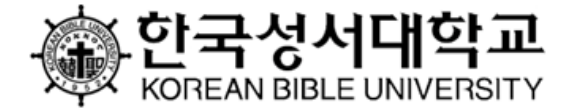

# 한국성서대학교 학습관리시스템 사용 안내

Ⅰ. 비대면 수업 수강 Ⅱ. 결석계 제출 Ⅲ. 강의실 「학습활동」 메뉴 활용 Ⅳ. 기타 유의사항

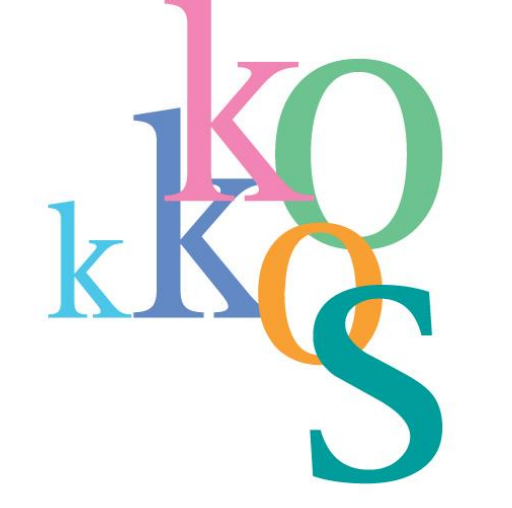

## Ⅰ. 비대면 수업 수강

#### 1. 학습관리시스템 접속 ① - 학습관리시스템 강의동영상은 PC(노트북 포함)로만 수강 가능 PC 이외 전자기기 사용 시 브라우저 문제로 진도율 산출 불가

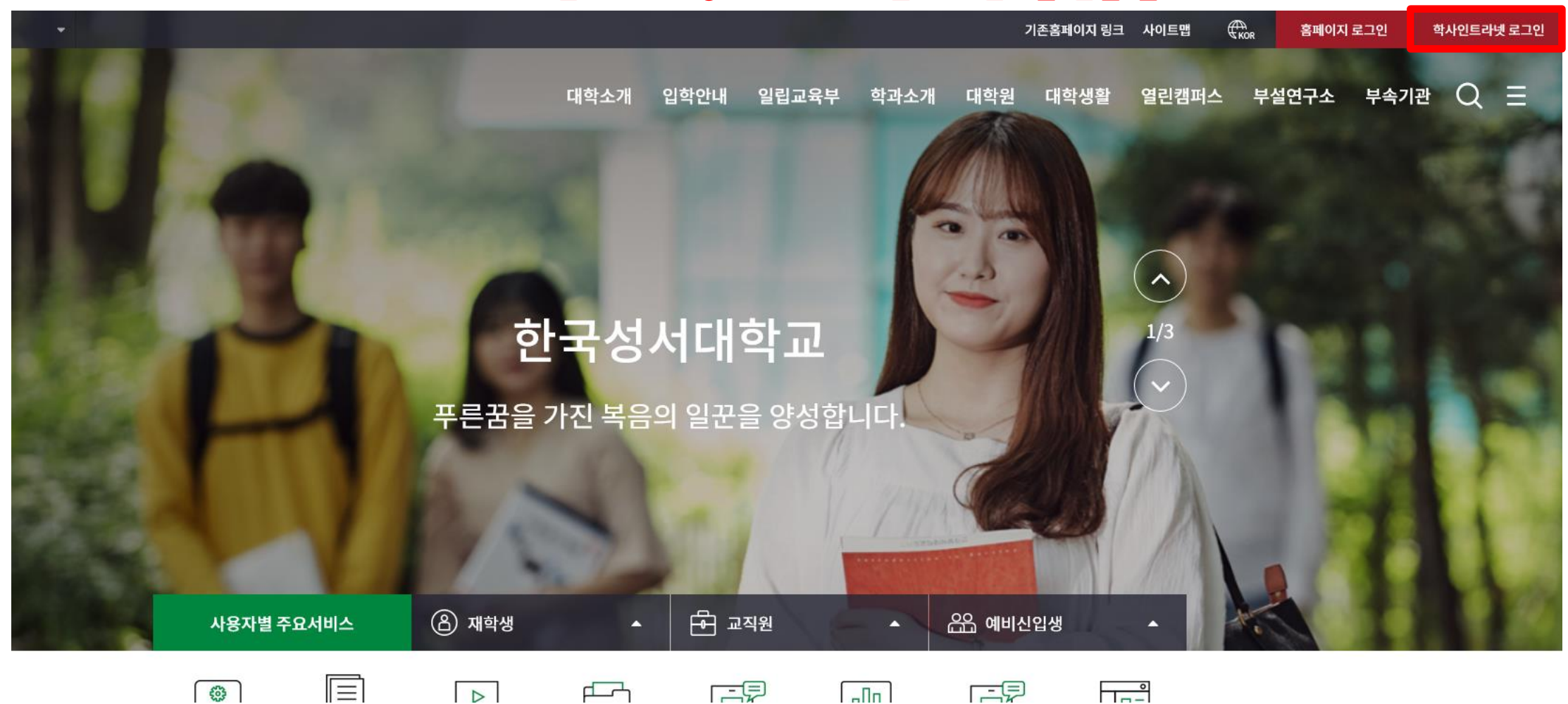

클릭

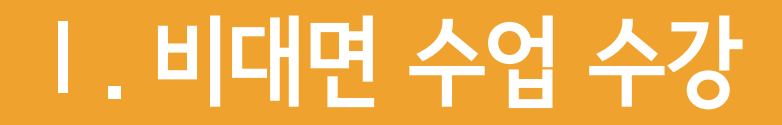

### 1. 학습관리시스템 접속 ②

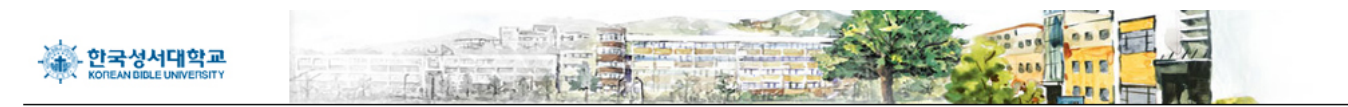

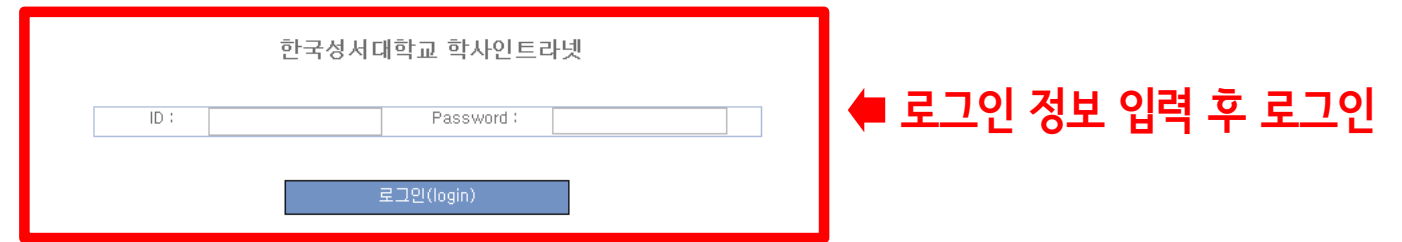

인트라넷 계정생성 | 학부 신편입생 학번 확인

한국성서대학교 학사정보시스템입니다. (2020년 02월 25일)

### Ⅰ. 비대면 수업 수강

### 1. 학습관리시스템 접속 ③

학적관리 온라인강의실 성적관리 학생 장학금 게시판

클릭

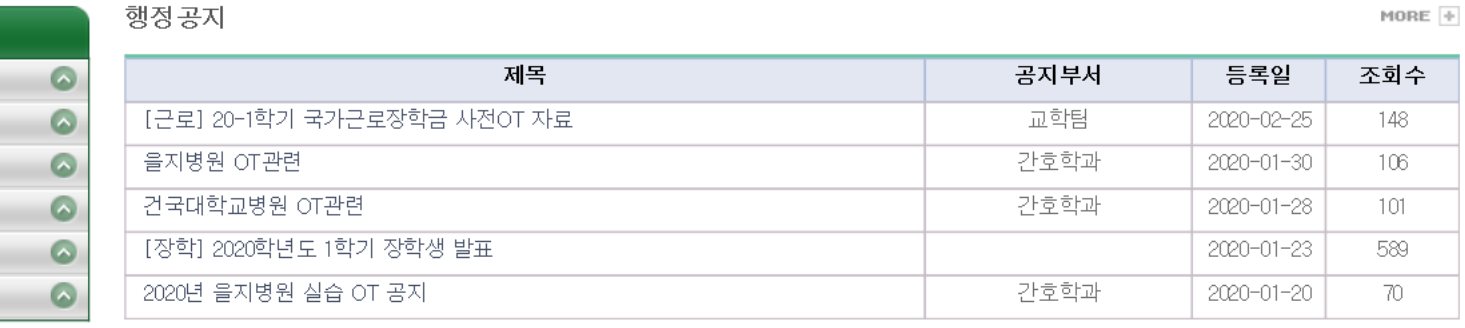

#### 출결관리 학습관리시스템(LMS) Office 365

학습지원 게시판

학생메뉴

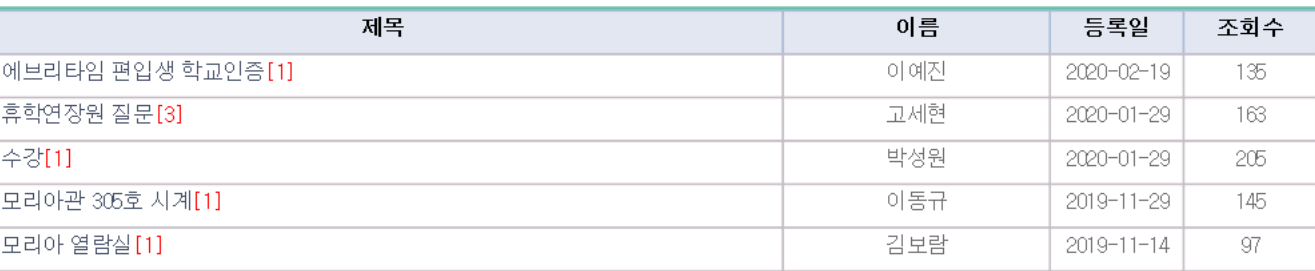

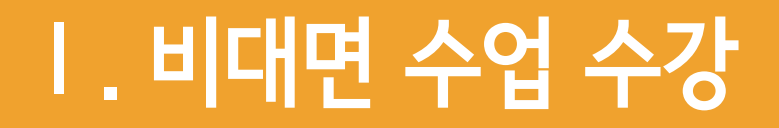

### 1. 학습관리시스템 접속 ④

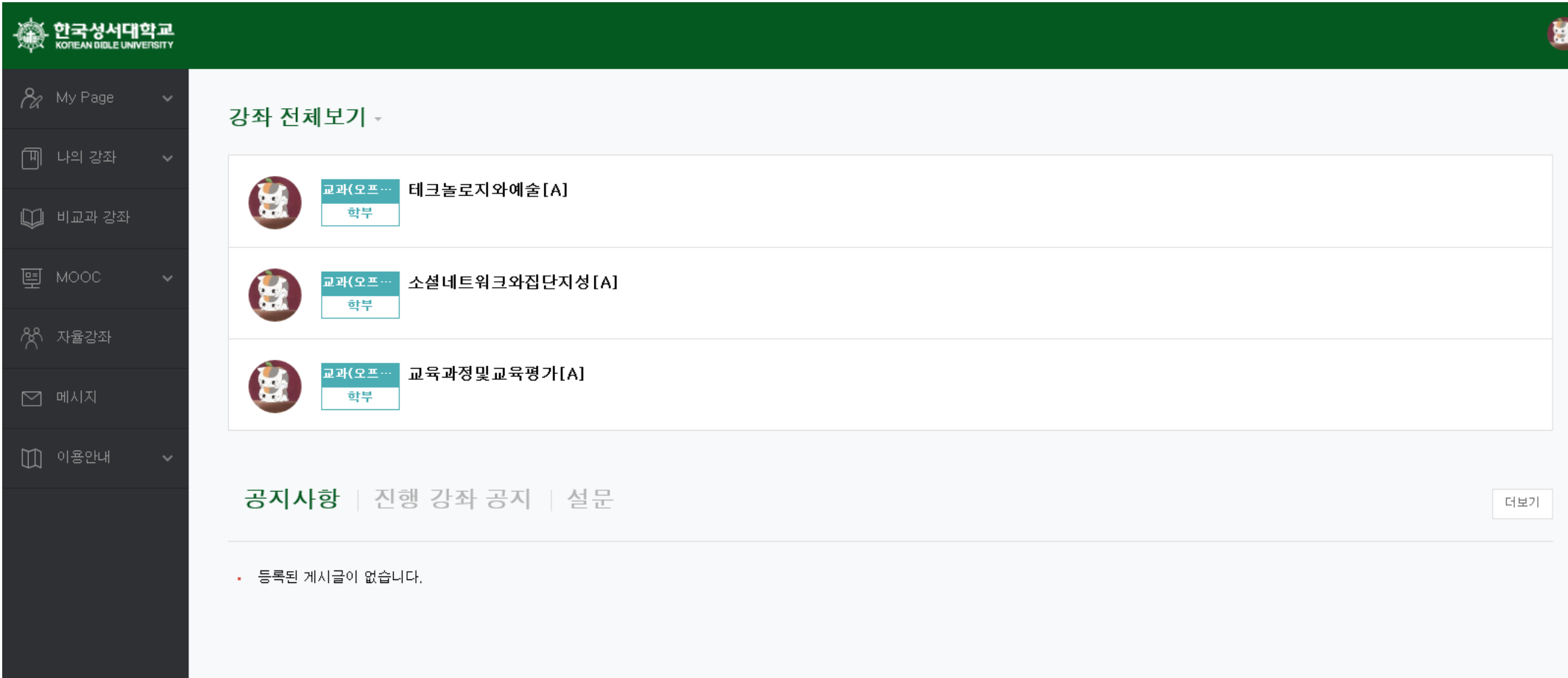

**4**

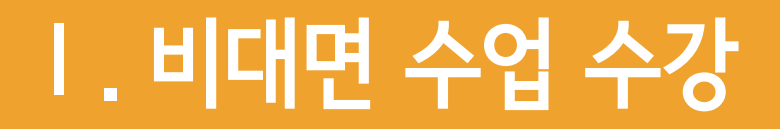

### 2. 비대면 수업 수강 ①

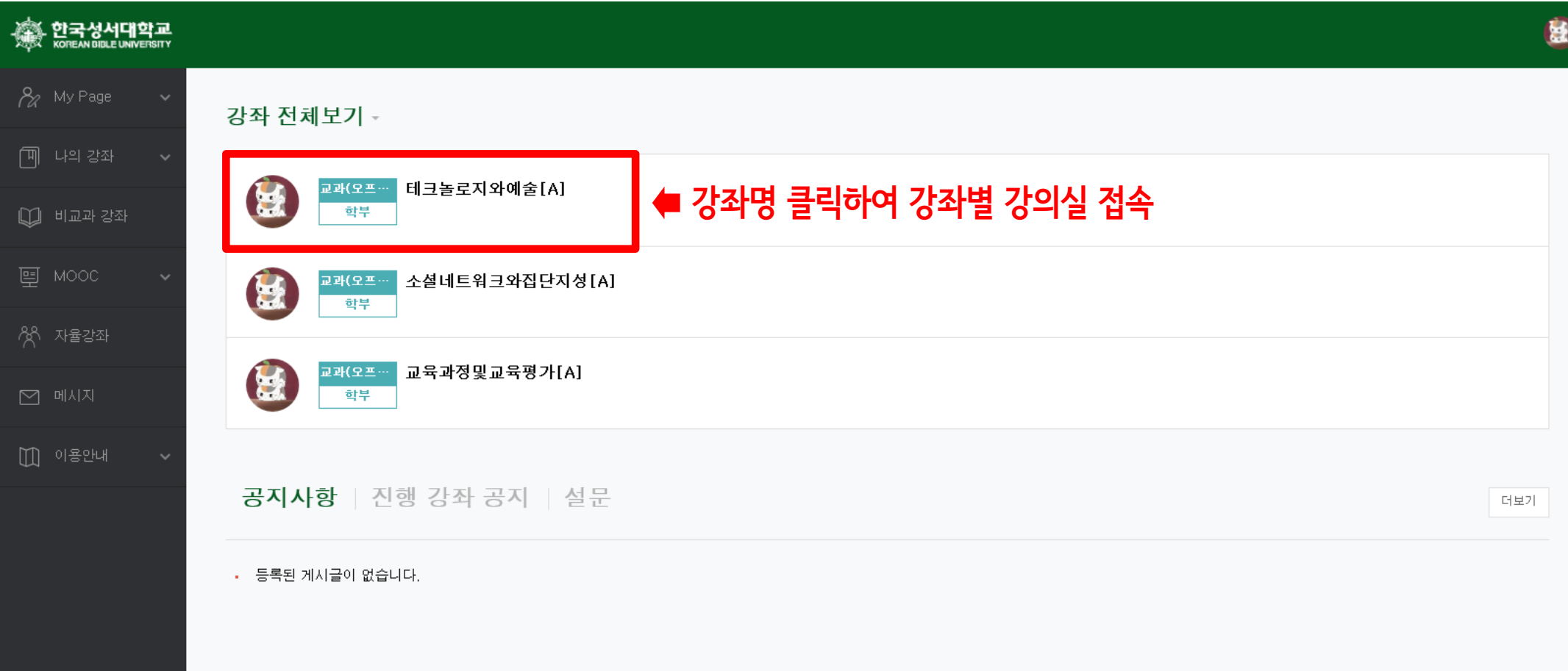

**5**

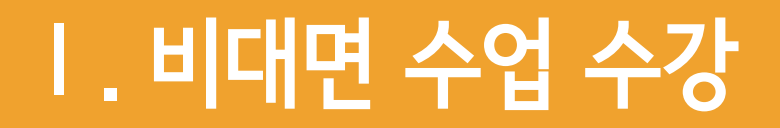

#### 2. 비대면 수업 수강 ②

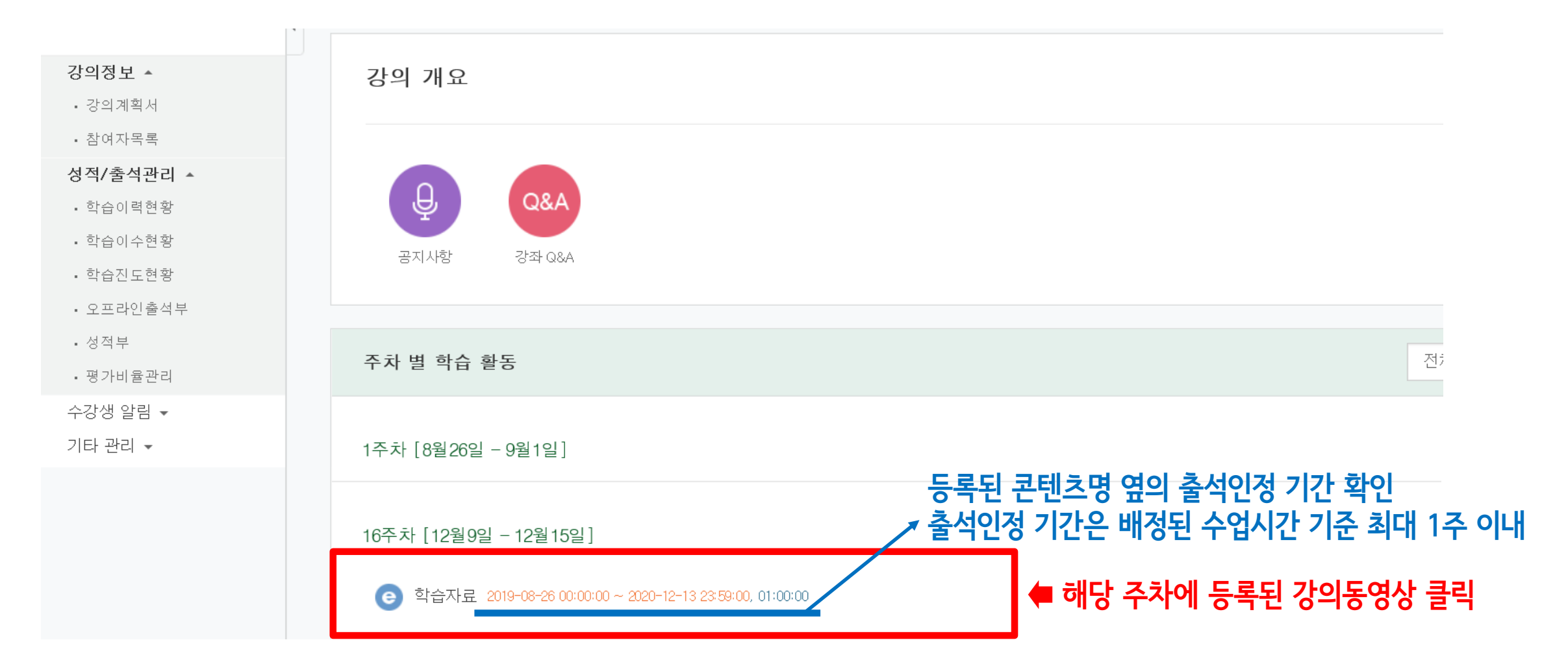

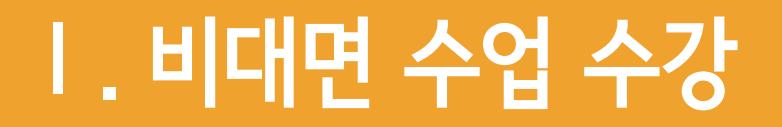

#### 2. 비대면 수업 수강 ③

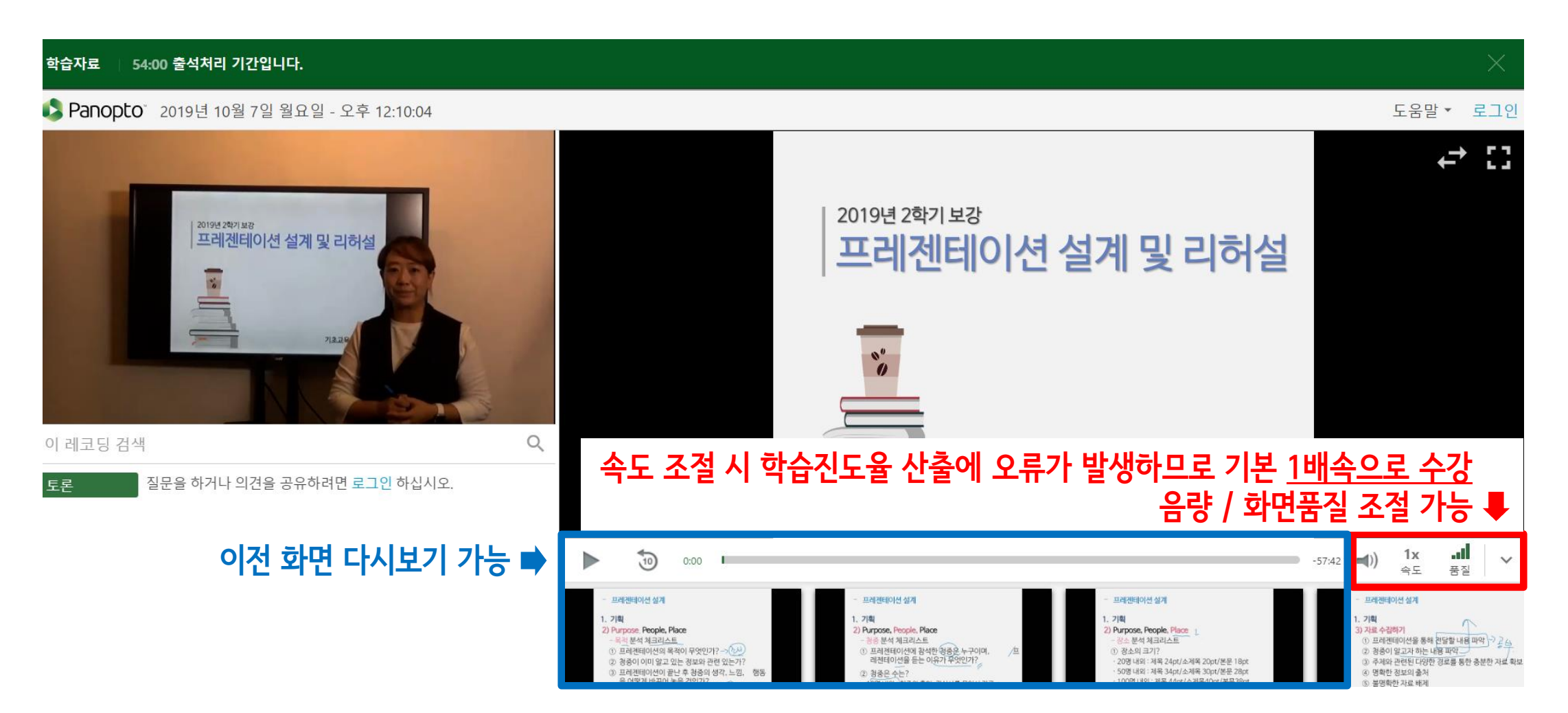

#### ▲ 수업 수강 시 진도율(학습시간) 자동 계산되어 담당교원에게 열람됨

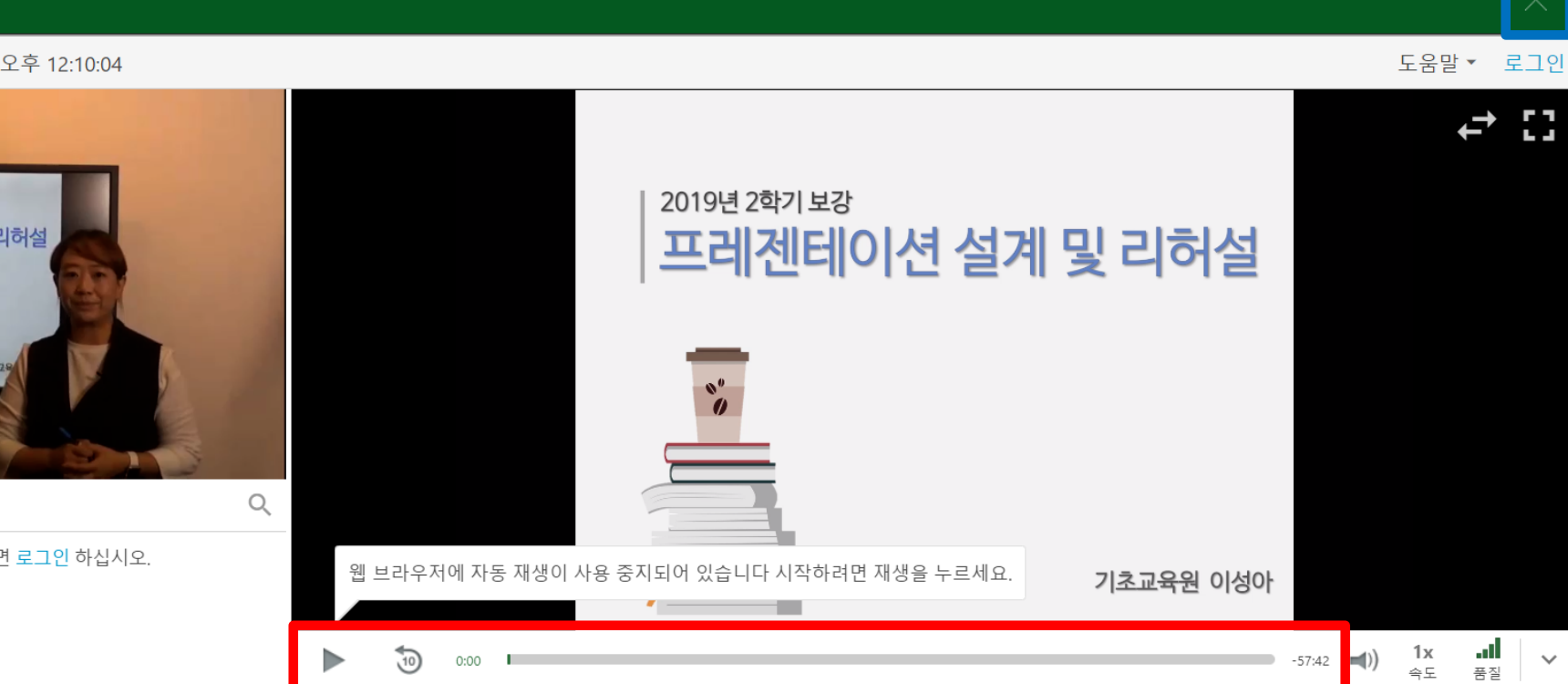

### 2. 비대면 수업 수강 ④ - "출석 인정"

#### 54:00 출석처리 기간입니다. 학습자료

Ⅰ. 비대면 수업 수강

• Panopto 2019년 10월 7일 월요일 - 오후 12:10:04

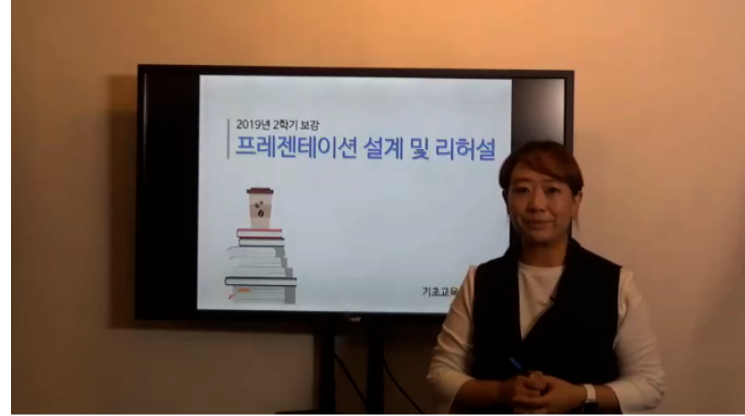

이 레코딩 검색

질문을 하거나 의견을 공유하려면 로그인 하십시오. 토론

 $\overline{\phantom{a}}$ 

수강이 끝난 후에는 반드시

우측 상단의 X 버튼을 눌러야

진도율이 정상적으로 산출됨

**8**

### Ⅰ. 비대면 수업 수강

### 2. 비대면 수업 수강 ⑤ - "출석 인정"

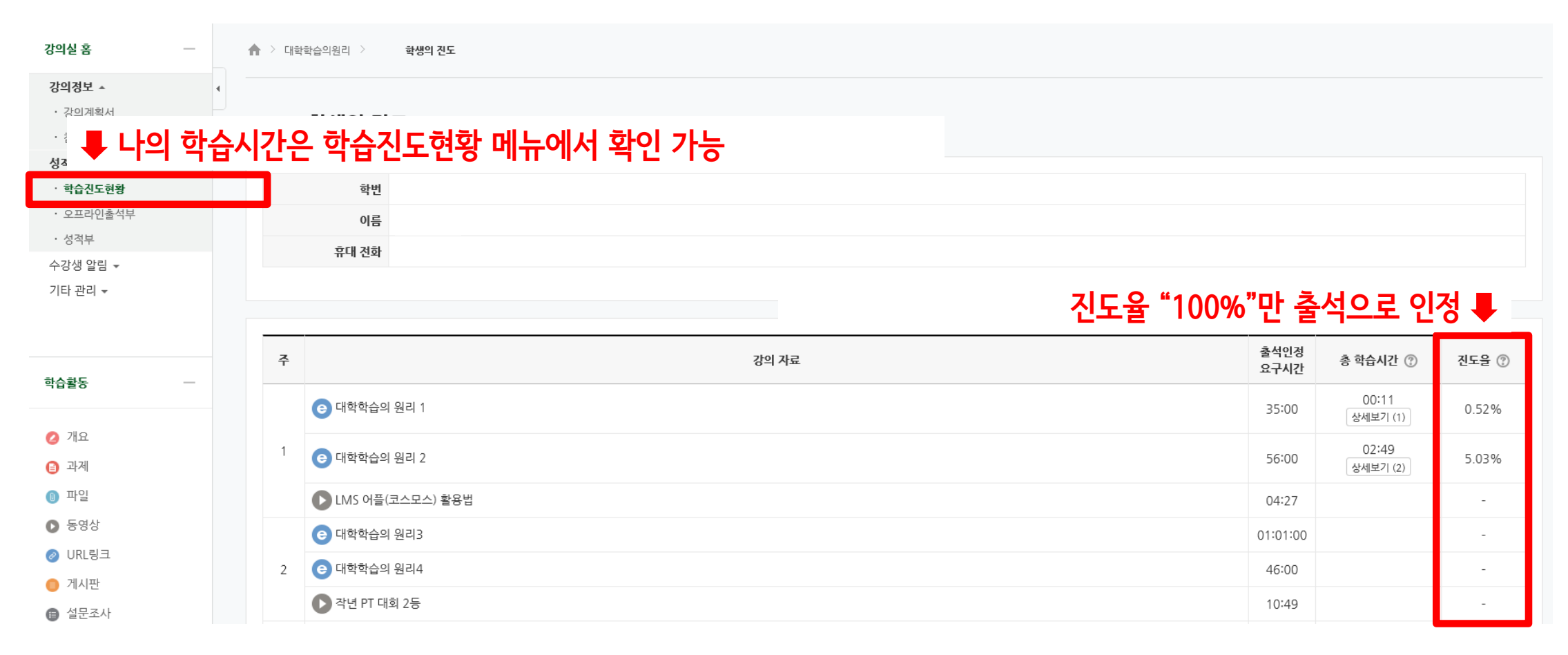

**9**

### Ⅰ. 비대면 수업 수강

### 2. 비대면 수업 수강 ⑥ - "출석 인정"

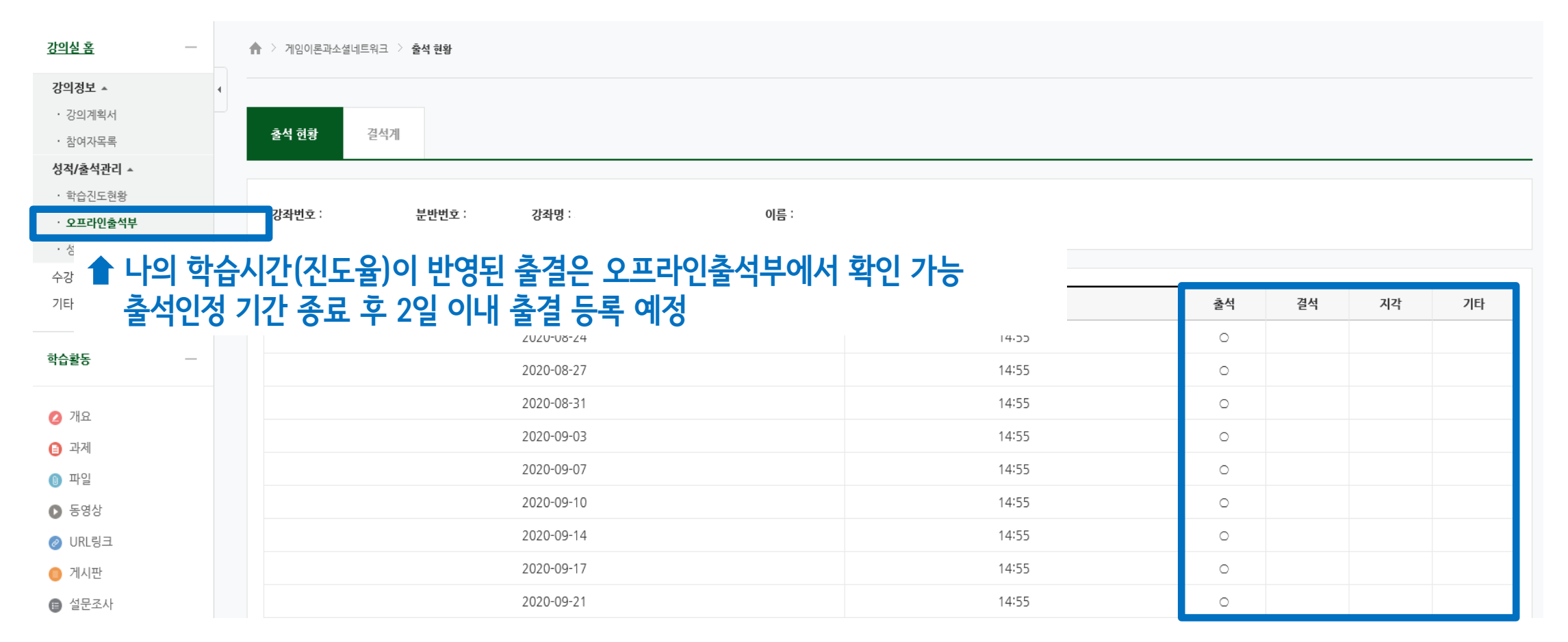

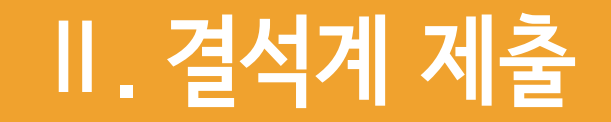

### 1. 결석계 작성 및 제출 ①

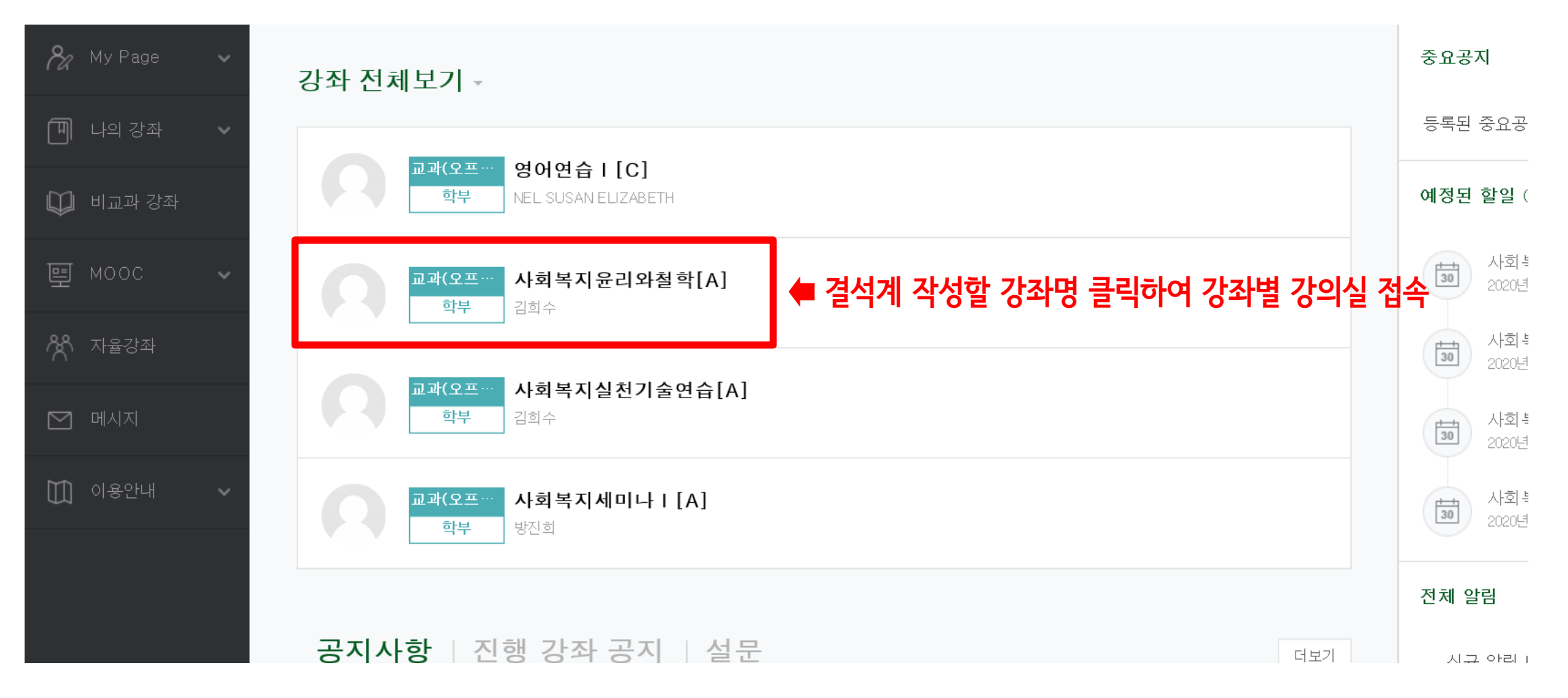

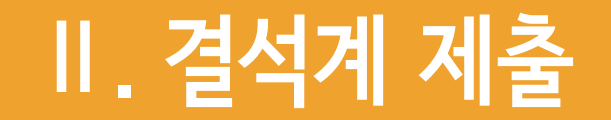

### 1. 결석계 작성 및 제출 ②

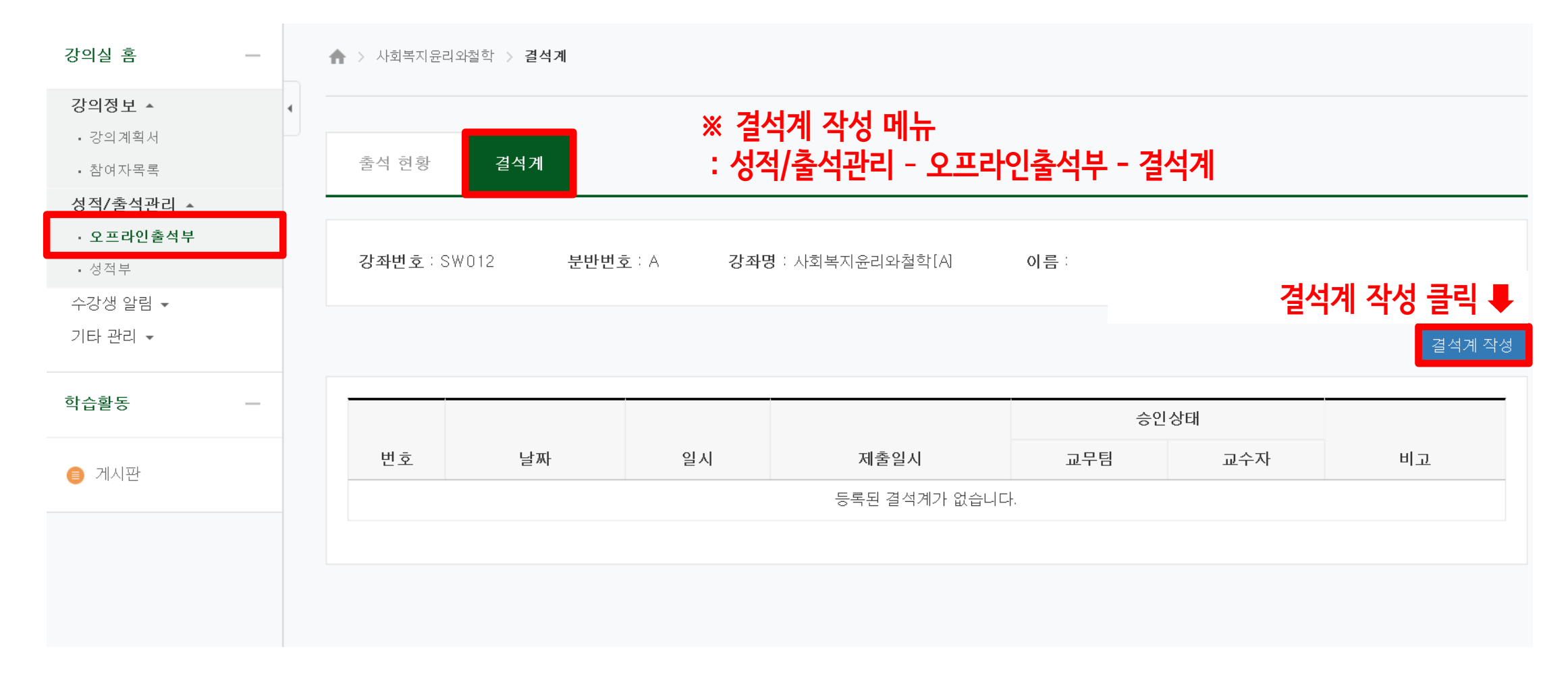

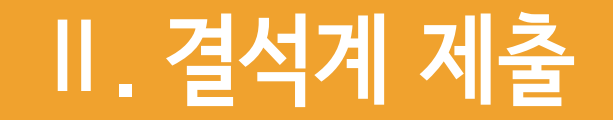

#### 1. 결석계 작성 및 제출 ③

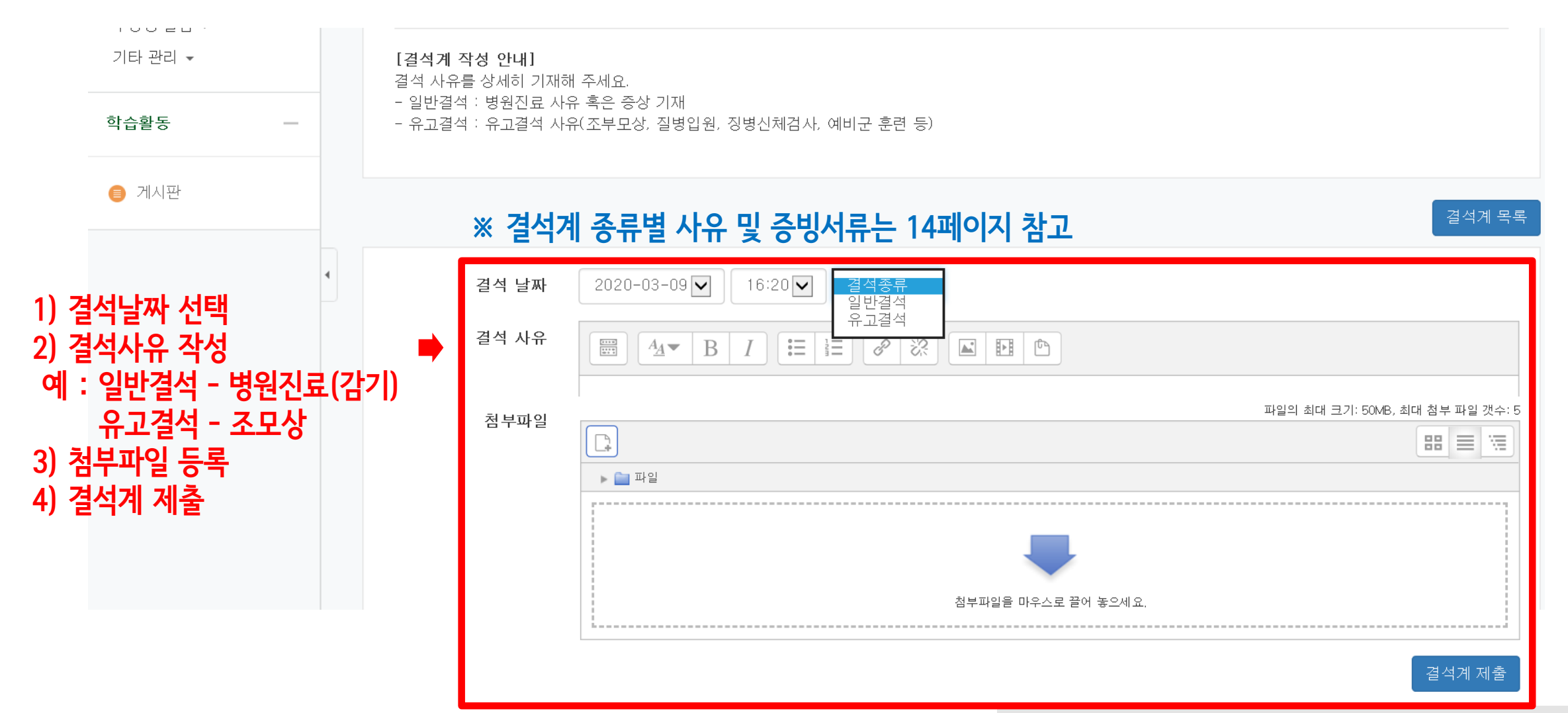

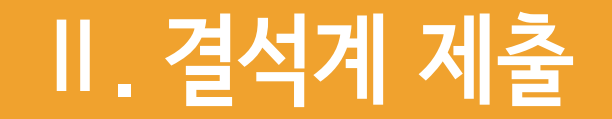

### 1. 결석계 작성 및 제출 ④

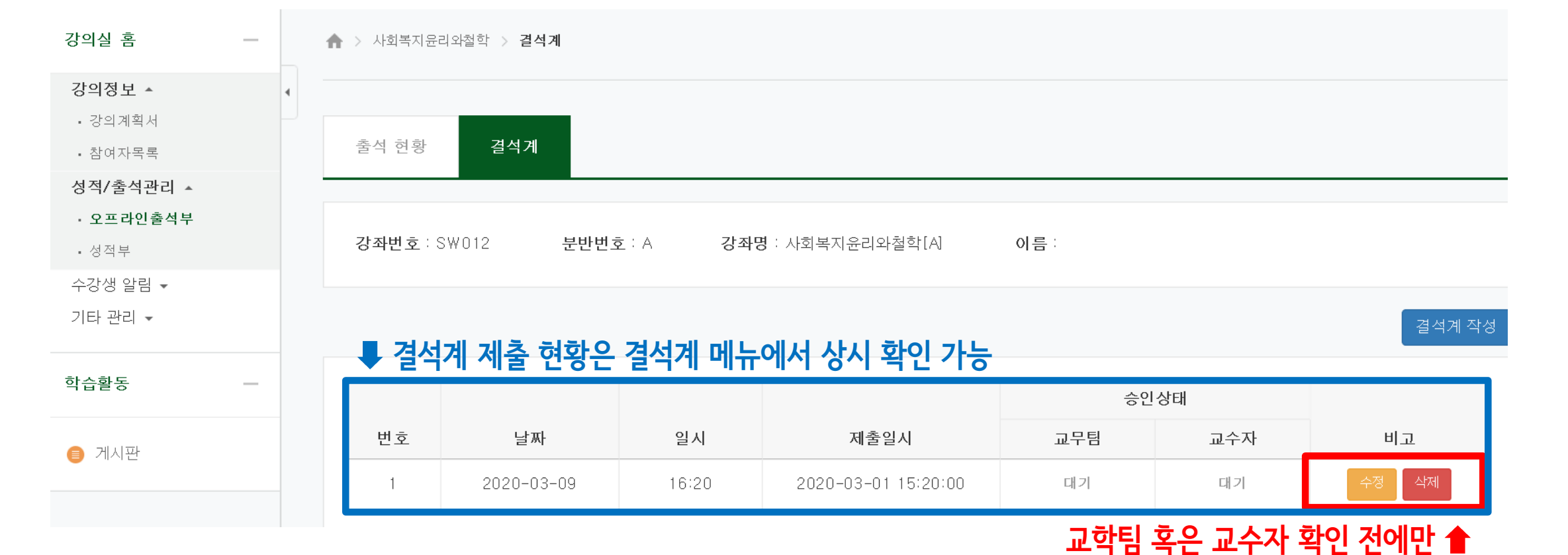

수정 혹은 삭제 가능

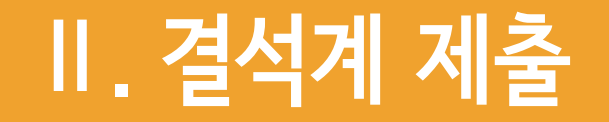

### 2. 결석계 종류별 사유 및 증빙서류

#### ※ 관련 규정 : 학사규정 제9조(결석인정범위)

※ 유고결석 : 해당 기간 출석한 것으로 인정

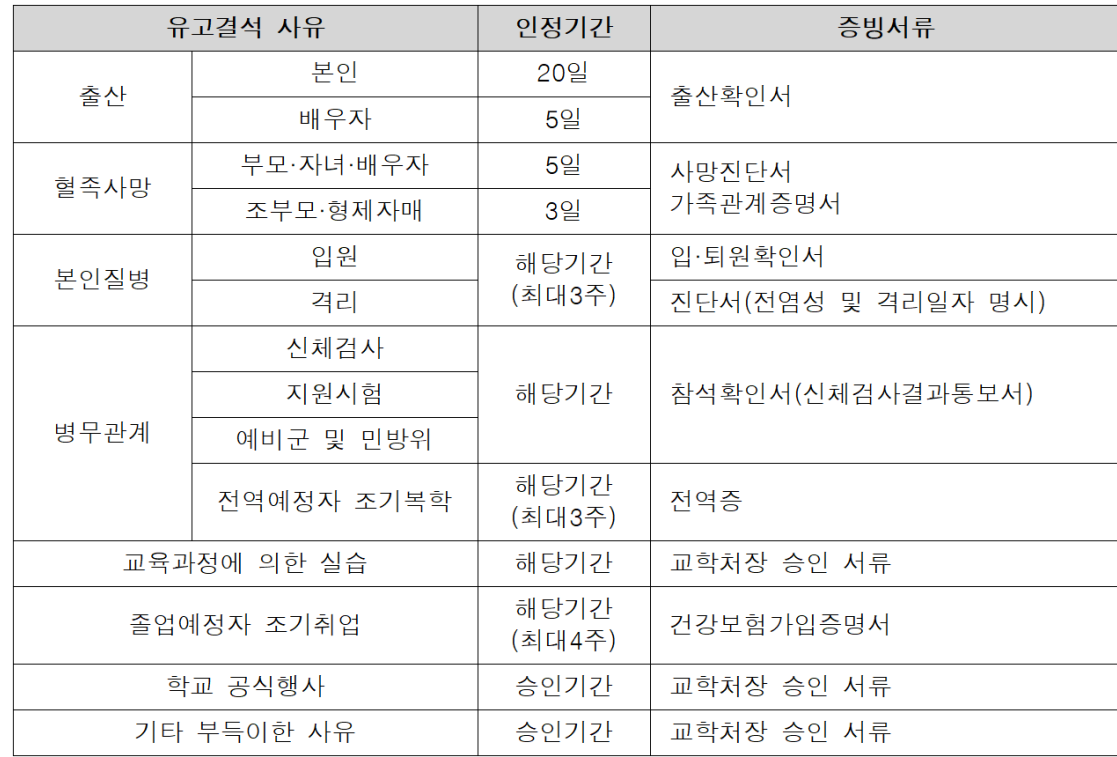

#### ※ 일반결석 : 해당 기간 결석으로 처리되나 출석점수 감점여부는 교수 재량

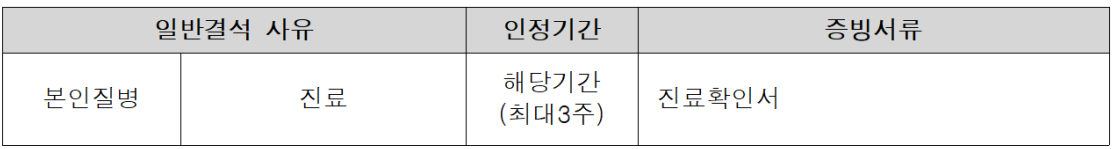

### Ⅱ. 결석계 제출

### 3. 코로나19 관련 유고결석 사유 및 증빙서류

- 1) 자가격리 대상자 : 자가격리 대상 확인 서류(격리통지서 등)
- ☞ 최근 14일 이내 해외 혹은 국내 집단발생 지역(시설) 방문자로 자가격리 대상자임을 통보받은 경우

☞ 코로나19 확진자 접촉자로 자가격리 대상자임을 통보받은 경우

2) 의심 증상자 : 의심 증상으로 검사 혹은 진료받은 기록(진료확인서 혹은 진단서)

☞ 의심 증상으로 선별진료소에서 코로나19 검사를 받은 경우

☞ 의심 증상으로 병원에서 진료를 받은 경우

(병원 진료의 경우, 증빙서류에 '코로나19 의심 증상' 의사 소견이 명확히 기재된 경우만 인정 가능)

### 1. 공지사항

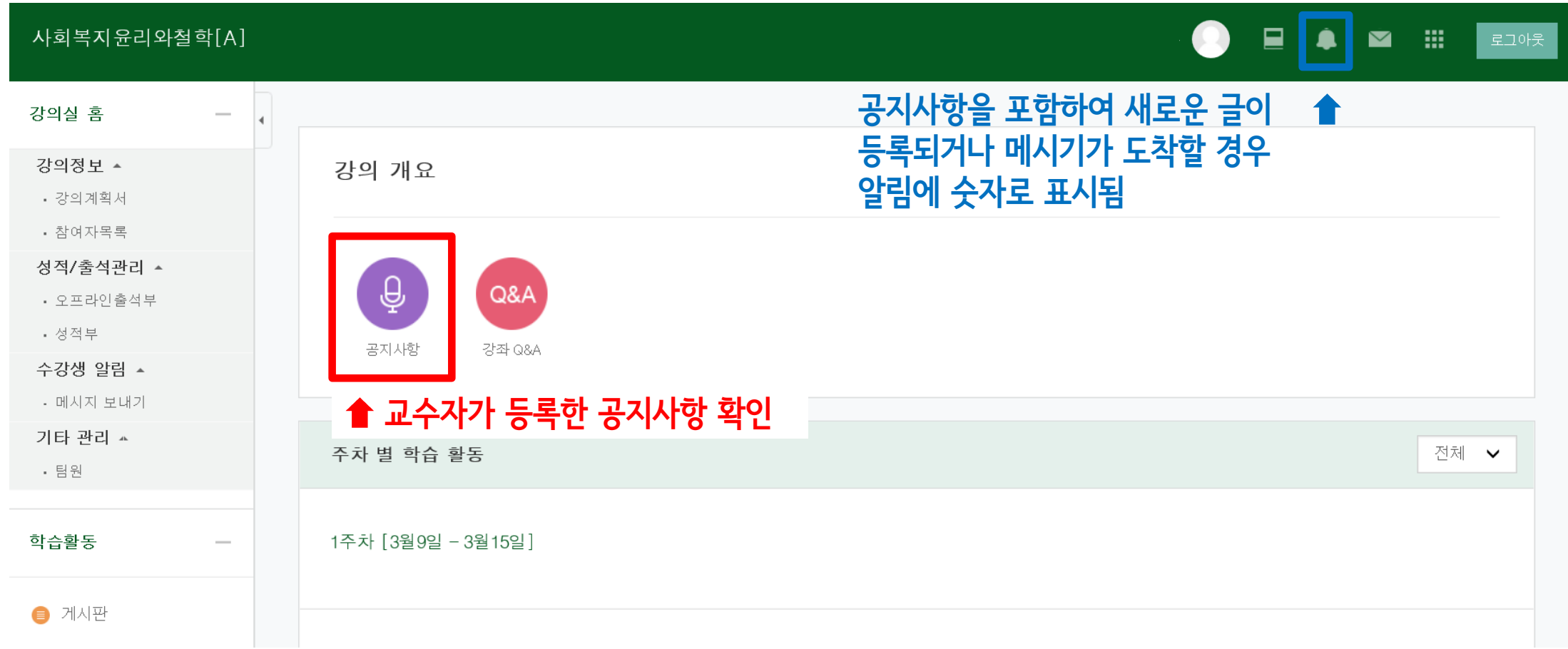

### 2. 수업계획서

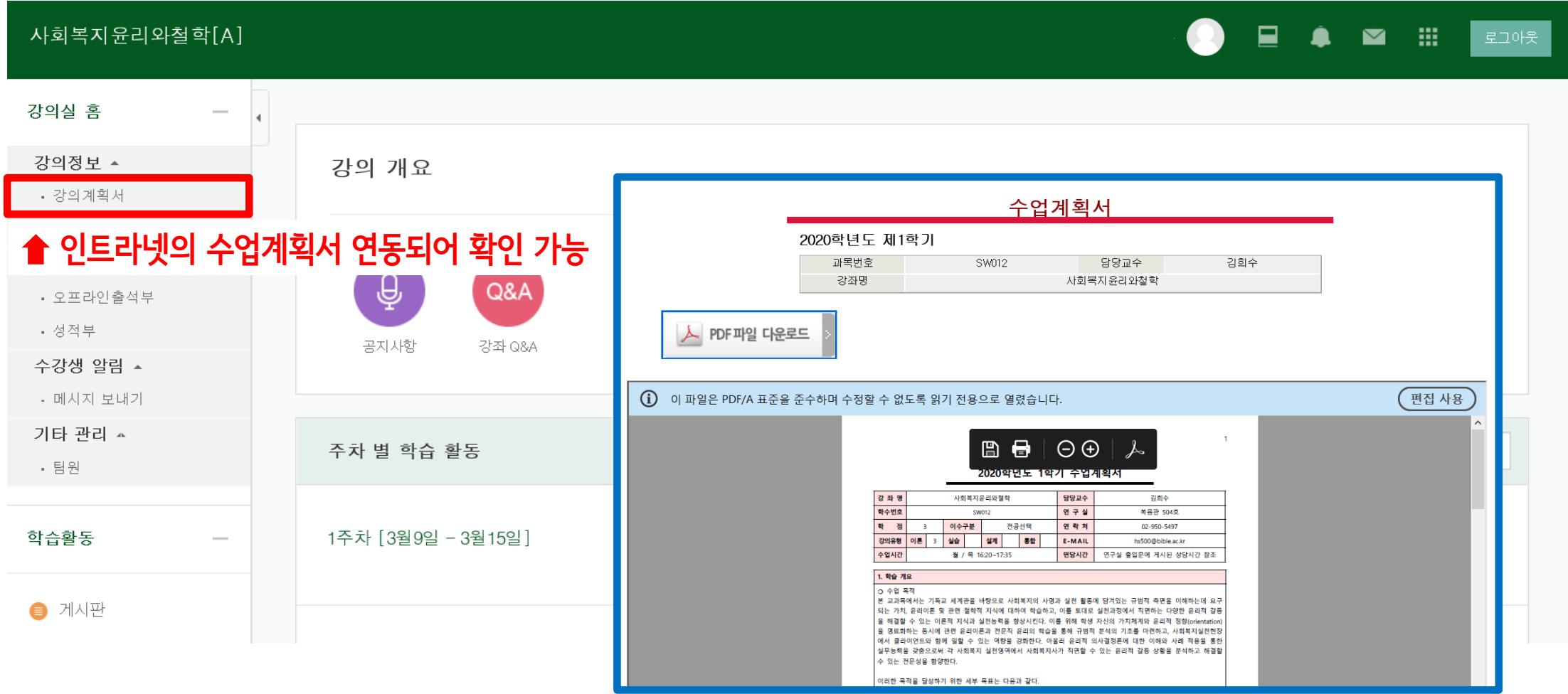

3. 오프라인출석부

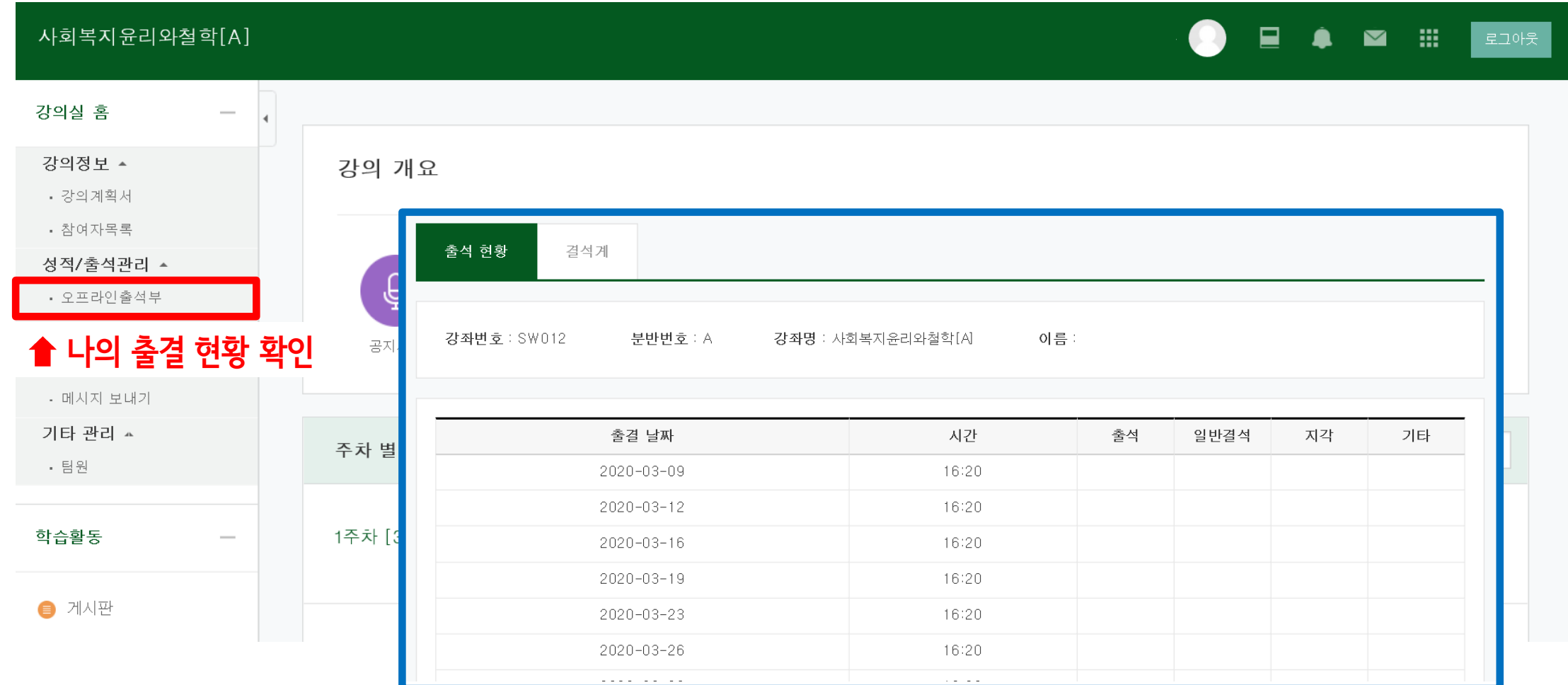

4. 메시지 보내기

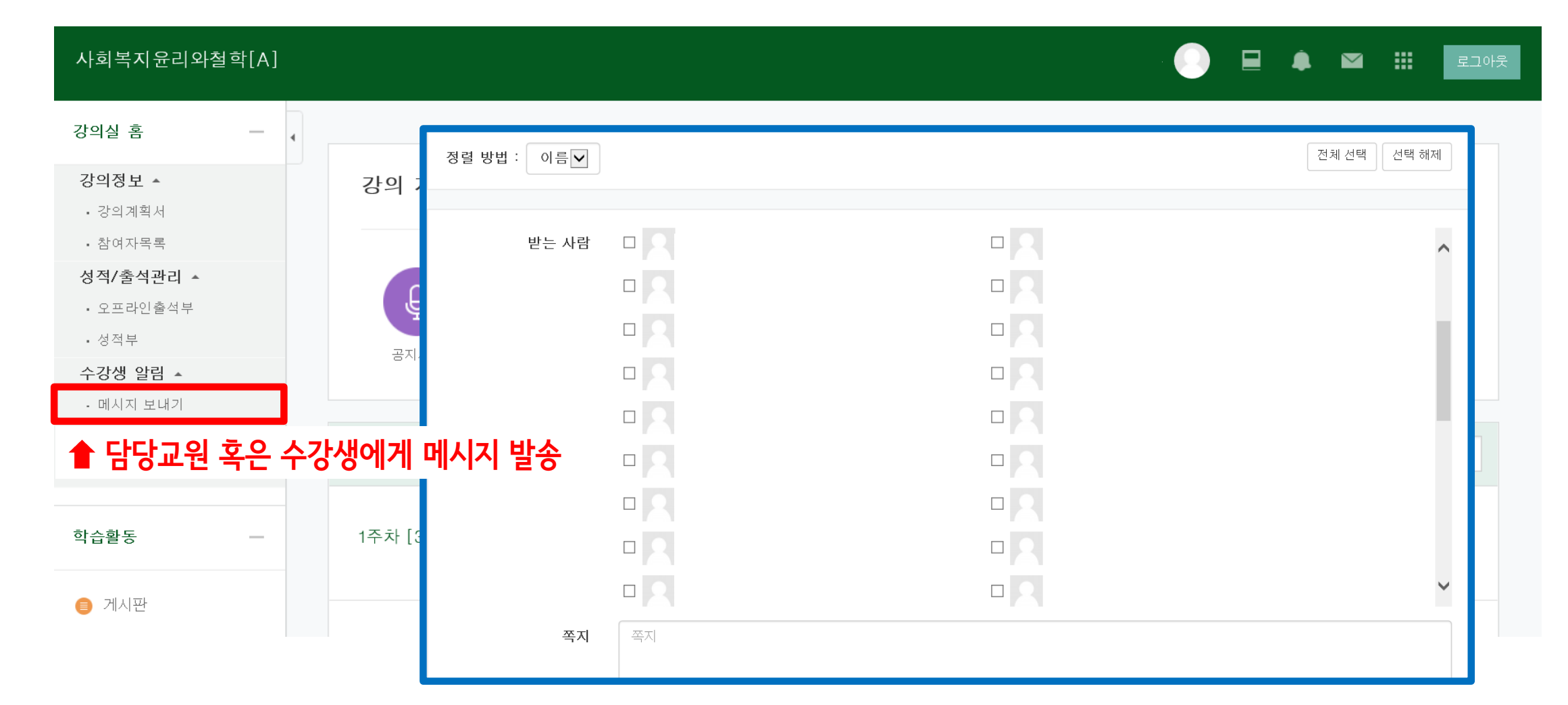

### 5. 메시지 확인하기 신규 수신된 메시지 조회

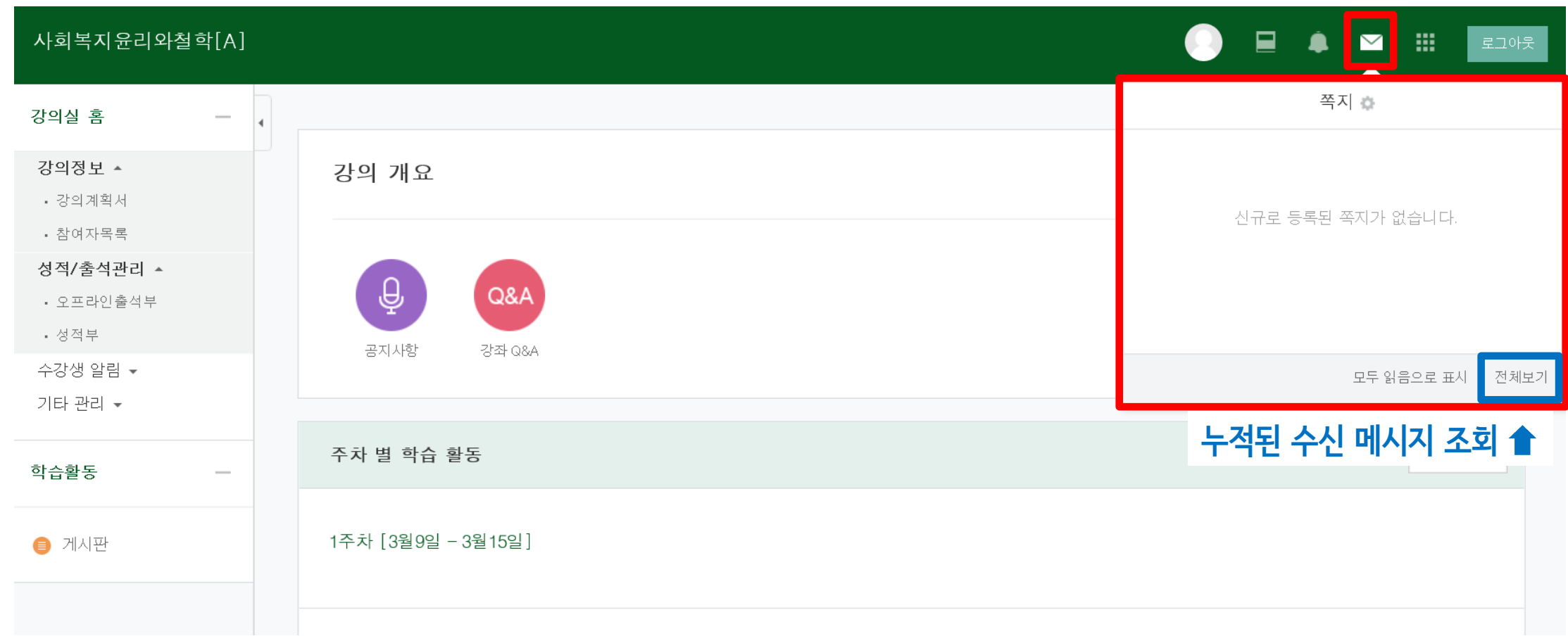

6. 학습관리시스템 어플(코스모스) ①

#### 1) 학습관리시스템 어플 다운로드 2) 코스모스 어플 로그인

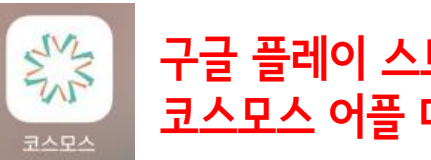

구글 플레이 스토어 혹은 애플 앱 스토어에서 코스모스 어플 다운

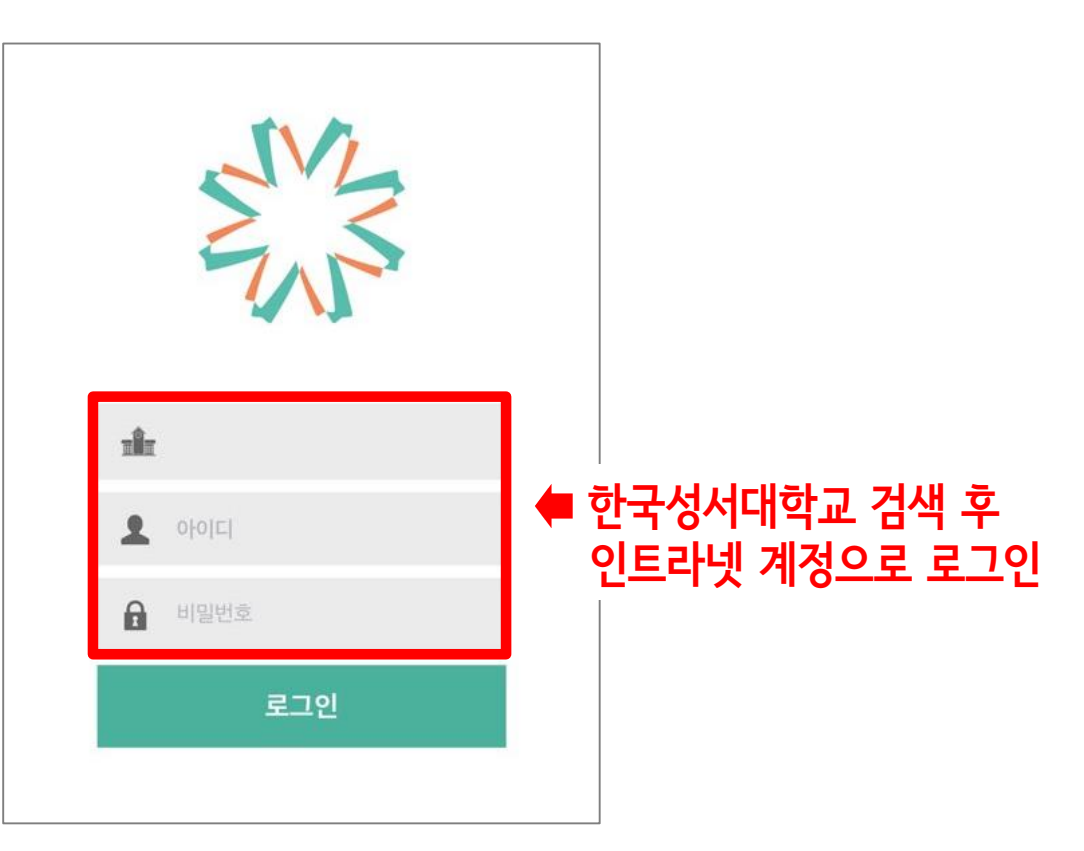

### 6. 학습관리시스템 어플(코스모스) ②

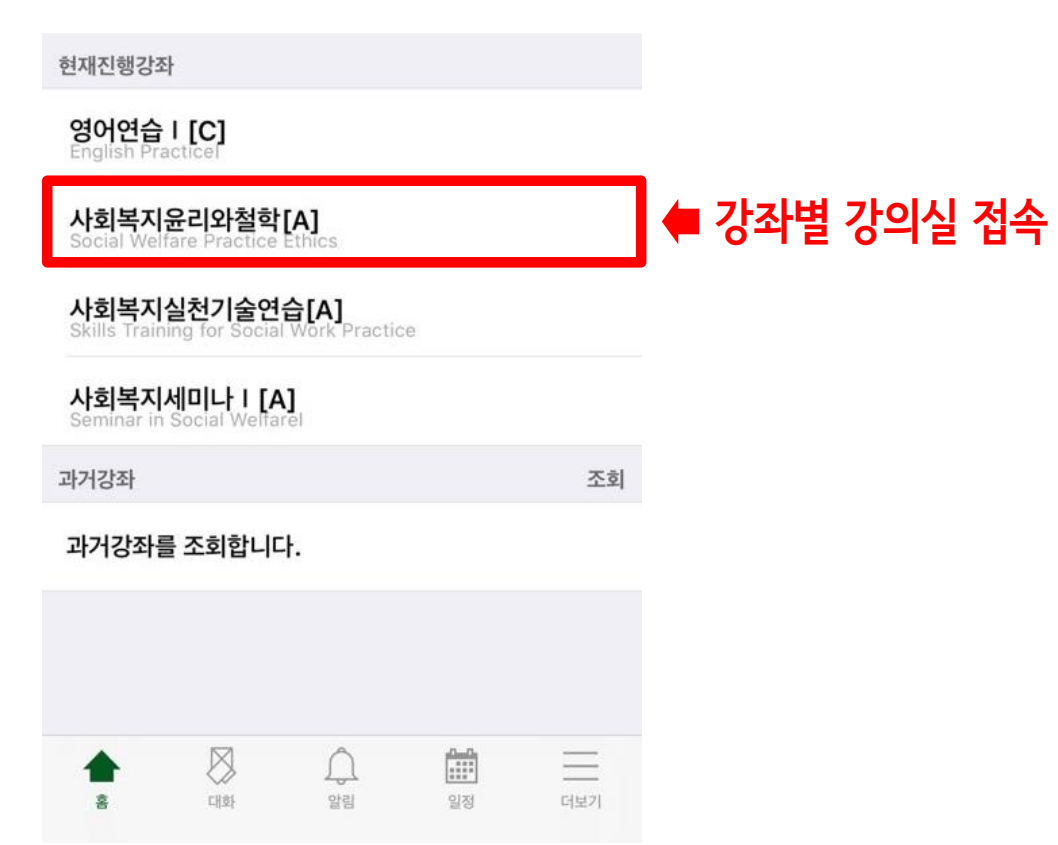

#### 3) 수강 강좌 목록 2010 - 2020 - 2020 - 2021 - 2021 4) 강의정보(강의실)

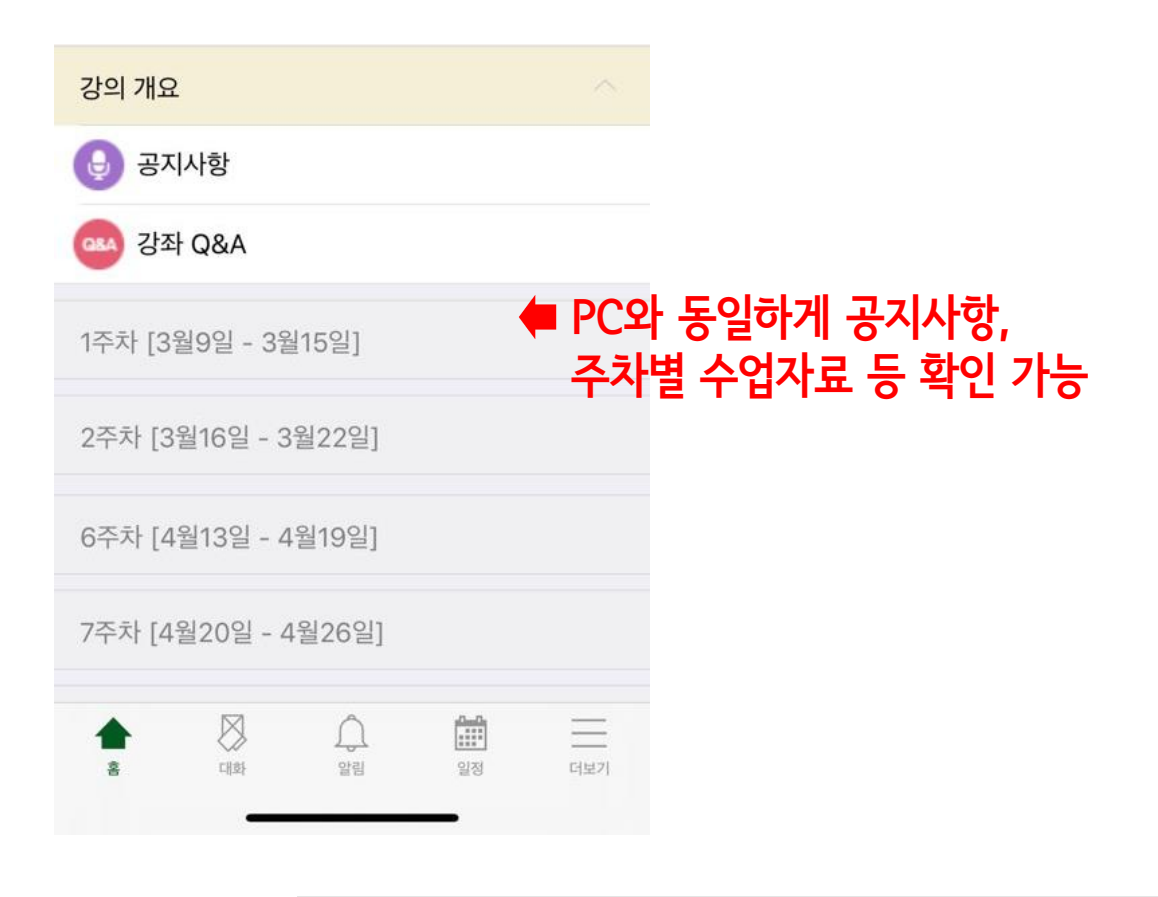

### 6. 학습관리시스템 어플(코스모스) ③

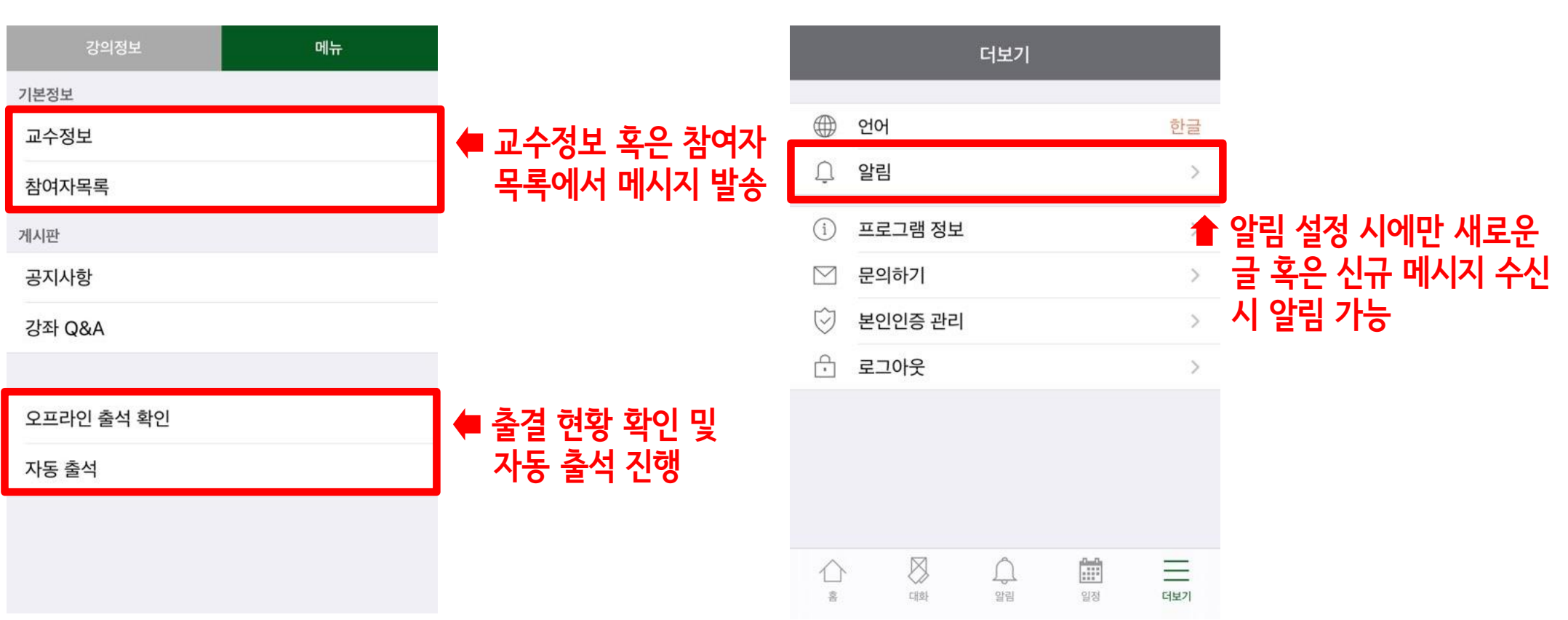

5) 메뉴 6) 알림 설정

### Ⅳ. 기타 유의사항

### 1. 학습관리시스템 매뉴얼

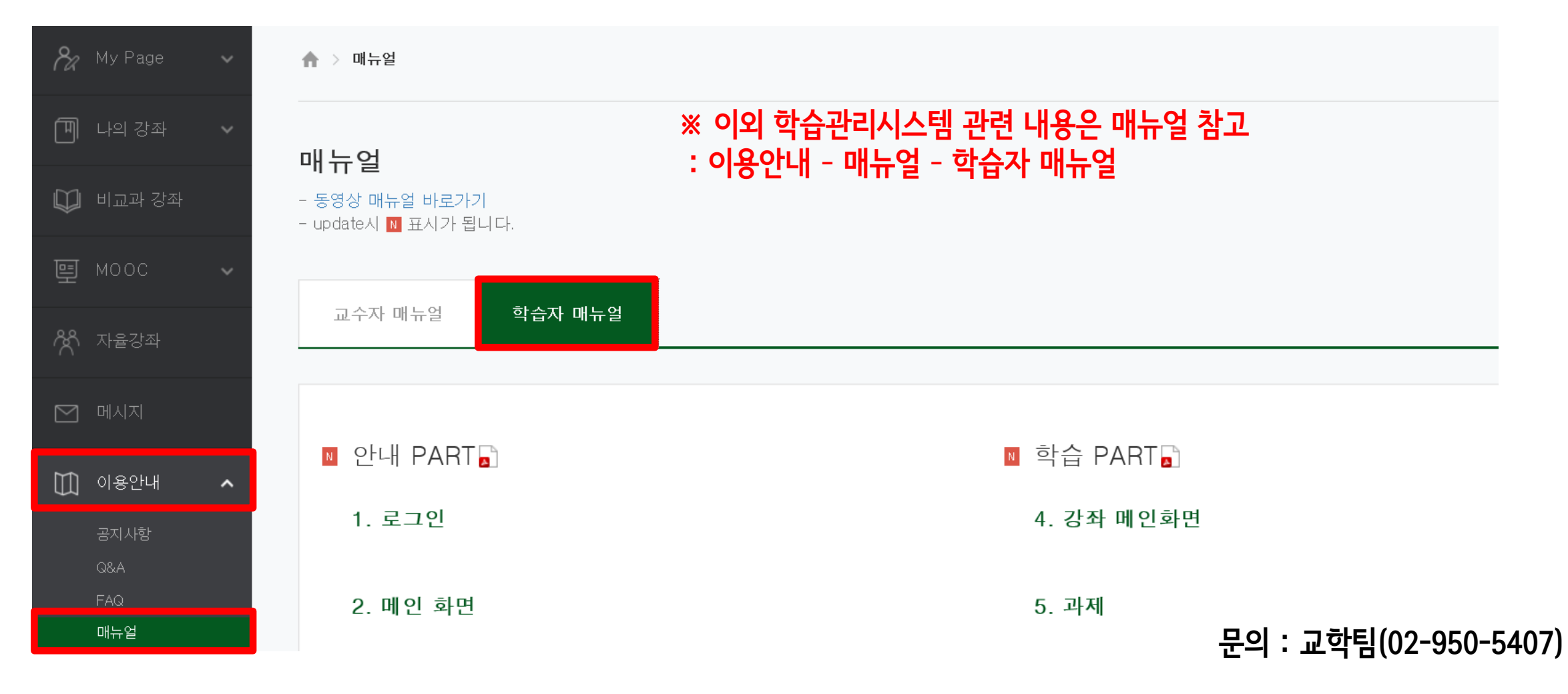